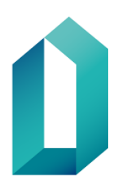

# **Ohje toimikorttisopimuksen tekemiseen**

## **Sopimustietojen täyttäminen**

Toimikorttien tilaaminen edellyttää, että yksityisellä SOTE-organisaatiolla on voimassa oleva toimikorttisopimus Digi- ja väestötietoviraston kanssa. Toimikorttisopimus tehdään Verkkoasioinnissa osoitteessa [https://asiointi.dvv.fi/.](https://asiointi.dvv.fi/)

- 1. Rekisteröidy ja luo yksityiselle SOTE-organisaatiolle uusi asiakastili Verkkoasioinnissa (jos tiliä ei ole luotu aiemmin). Sote-sopimusten liitteet löytyvät osoitteesta [https://dvv.fi/sosiaali-ja-terveydenhuollolle.](https://dvv.fi/sosiaali-ja-terveydenhuollolle)
- 2. Siirry kohtaan *Aloita uusi hakemus*.

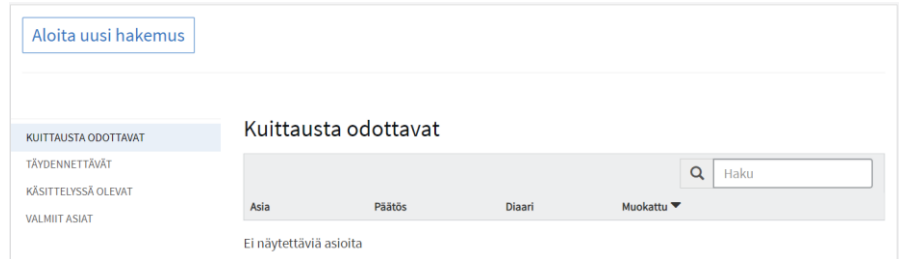

*Kuva 1: Verkkoasioinnin etusivu kirjautumisen jälkeen.*

- 3. Valitse *Yritykset ja yhteisöt -*välilehti.
- 4. Valitse *Haluan tilata toimikortteja tai palveluvarmenteita*.

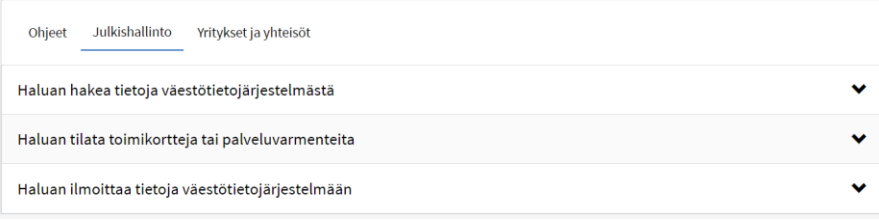

*Kuva 2: Valitse Yritykset ja yhteisöt ja Haluan tilata toimikortteja tai palveluvarmenteita*

5. Tästä kohdasta voi tilata testikortteja, tehdä palveluvarmennehakemuksen tai toimikorttisopimuksen. Valitse kohta *Hae organisaatiolle toimikortteja* ja valitse *Aloita*.

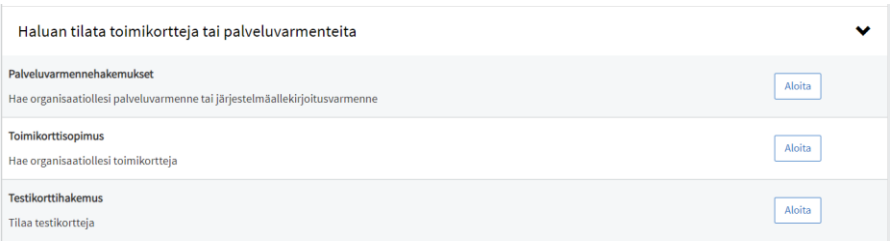

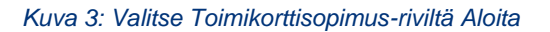

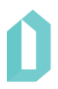

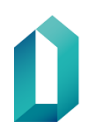

- 6. Tämän jälkeen pääset aloittamaan toimikorttisopimuksen tietojen täyttämisen. Aloita lukemalla ohjeet ja valitse sen jälkeen oikea sopimuspaketti.
	- **Kahdenvälisessä asiakassopimuksessa** sopijaosapuolina ovat Digi- ja väestötietovirasto ja organisaatio/yksi taho.
	- **Konsernisopimuksessa** sopijaosapuolina ovat Digi- ja väestötietovirasto ja useampi organisaatio/taho (esim. organisaatio ja siihen kuuluvat tytäryhtiöt ja/tai toimintayksiköt). Täydennä kaikkien konserniin kuuluvien tahojen tiedot (valitse "lisää uusi sopimusosapuoli").
- 7. Sopimuspaketin valinnan jälkeen täytä *organisaatiotiedot*.
- 8. Sopimuksen tiedot
	- Täytä *Sairaanhoitopiirin nimi* (sairaanhoitopiiri, jonka alueella organisaatio sijaitsee).
	- Valitse listalta oikea *asiakasryhmä*.
	- Valitse *Korttien tilaaminen* -kohdasta sopivin vaihtoehto:
		- o Jos organisaatio haluaa valtuuttaa toisen organisaation tilaamaan/rekisteröimään kortteja puolestaan, valitse *valtuutan toisen organisaation toimimaan rekisteröijänä* (siirry kohtaan 9). Valtuuttaminen on suositeltavin vaihtoehto silloin, kun tilattavien henkilöstö- ja toimijakorttien määrä pieni. Huomaathan, että yksityinen (yli 50% yrityksestä on yksityisomistuksessa) organisaatio ei voi itse tilata/rekisteröidä ammattikortteja. Toimi kohdassa 9 olevan ohjeen mukaisesti*.*
		- o Jos organisaatio tilaa kortit itse ja ottaa Vartti-järjestelmän käyttöön korttien tilaamiseksi, valitse kohta *Organisaatio tilaa itse kortit* (siirry kohtaan 10). Tämä vaihtoehto on suositeltavin silloin, kun sote henkilöstö- tai toimijakortteja tilataan suurempi määrä (yli 10-20 kpl vuodessa). Toimi kohdassa 10 olevan ohjeen mukaisesti.
- 9. Jos organisaatio valtuuttaa toisen organisaation rekisteröintipisteen
	- Valtuutettavalla organisaatiolla tulee olla voimassa oleva DVV:n toimikorttisopimus, jotta organisaation valtuuttaminen on mahdollista.
	- Sovi valtuutuksesta etukäteen sen organisaation kanssa, joka halutaan valtuuttaa. Pyydä valtuutettavalta organisaatiolta heidän asiakasnumeronsa. Valtuutettava organisaatio voi tarkistaa asiakasnumeronsa Verkkoasiointi-tililtään tai laskulta. Jos valtuutettava organisaatio ei tiedä asiakasnumeroaan, sitä voi tiedustella DVV:lta osoitteesta [asiointi@dvv.fi.](mailto:asiointi@dvv.fi)
	- Syötä valtuutettavan organisaation asiakasnumero *Sopimuksen asiakasnumero* -kenttään (huom. Valtuutettava organisaatio hyväksyy ja allekirjoittaa valtuutuksen oman organisaationsa Verkkoasiointi-tilillä).

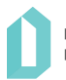

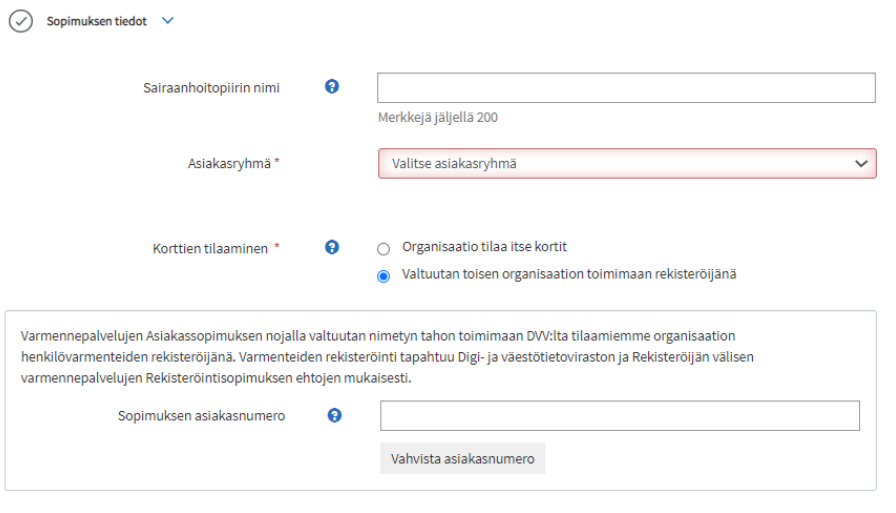

*Kuva 4: Täytä sopimuksen tiedot ja lisää valtuutettavan organisaation asiakasnumero. Valitse Vahvista asiakasnumero.*

- 10. Jos organisaatio tilaa kortit omasta rekisteröintipisteestä
- Valitse sopimusta tehdessä valinta "Organisaatio tilaa itse kortit"

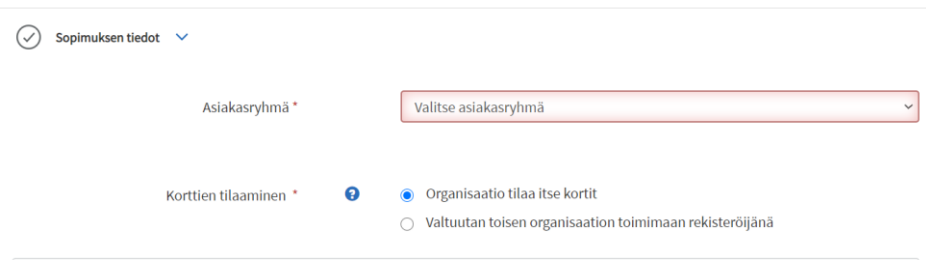

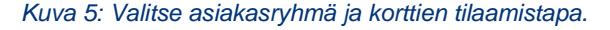

- Täytä rekisteröintipisteen/-pisteiden tiedot.
- Täytä Korttien toimitusosoite -kenttään rekisteröintipisteen osoite. Tähän osoitteeseen toimitetaan henkilöstö- ja toimijakortit.
- Valitse *Organisaatiomme ottaa korttien tilaus- ja hallinnointijärjestelmän (Vartti) käyttöön*.
	- o Rekisteröintipisteen IP-osoite tarvitsee ilmoittaa vain silloin, kun sopimuksella ilmoitetaan kokonaan uuden Vartti-rekisteröintipisteen tietoja (voit ohittaa kentän syöttämällä kenttään jonkin kirjaimen/merkin).

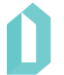

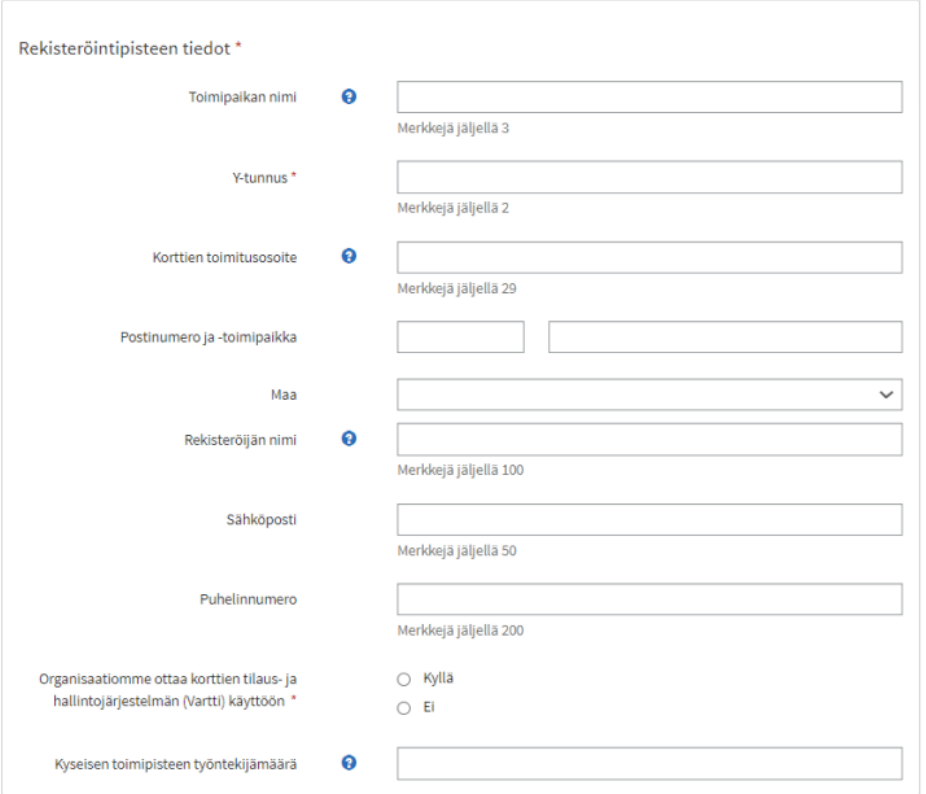

*Kuva 6: Täytä hakemukselle rekisteröintipisteen tiedot.*

- 11. Ehtojen hyväksyminen
	- Hyväksy sopimukset liitteineen ja lähetä sopimus DVV:lle.

Olen lukenut sopimukset liitteineen. Hyväksyn ja sitoudun noudattamaan sitoutumislomakkeessa mainittujen sopimusten ja niiden liitteiden ehtoja. Sopimus tulee voimaan, kun asiakas on hyväksynyt sopimukset ehtoineen, lähettänyt asian käsiteltäväksi DW:lle ja DW on saattanut asjan päätökseen.

#### *Kuva 7: Lue ja hyväksy sopimukset liitteineen*

- DVV käsittelee toimikorttisopimuksen ja ilmoittaa sopimuksen voimaantulosta sähköpostitse tilin perustajalle.
- Jos sopimukselle on merkitty, että tilaatte kortteja itse omaan rekisteröintipisteeseenne, voi rekisteröintipisteen toiminta alkaa sopimuksen voimaantulon jälkeen. Tällöin koulutetut rekisteröijät voivat aloittaa korttien tilaamisen tilaus- ja hallinnointijärjestelmä Vartin kautta. Kaikkien uusien rekisteröijien tulee käydä rekisteröijän verkkokoulutus ja lähettää DVV:lle rekisteröijähakemus, ennen kuin korttien tilaaminen voidaan aloittaa.
- 12. Sopimuksen allekirjoittaminen

Kun DVV on antanut päätöksen toimikorttisopimukselle, asiakasorganisaatio allekirjoittaa sopimuksen. Sopimus allekirjoitetaan sähköisesti Suomi.fi-tunnistuksen eri tavoilla: Digi- ja väestötietoviraston varmenteen sisältävällä

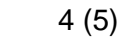

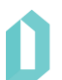

varmennekortilla, (henkilökortti, organisaatiokortti, sosiaali- ja terveydenhuollon ammattikortti, henkilöstökortti tai toimijakortti) verkkopankkitunnuksilla tai mobiilivarmenteella.

Allekirjoittaminen Suomi.fi-tunnistuksella edellyttää, että kirjauduttaessa sisään Verkkoasiointiin on käytetty Suomi.fi-tunnistusta.

Varmennekortilla allekirjoittaminen edellyttää, että organisaatiolla on käytössään DigiSignClient -kortinlukijaohjelmiston versio 4.0.10 tai uudempi. Uusimman version kortinlukijaohjelmistosta voi ladata osoitteesta https://dvv.fi/kortinlukijaohjelmisto.

### **Korttien tilaaminen**

Jos tilaatte kortteja omasta rekisteröintipisteestä, voi korttien tilaaminen alkaa/jatkua sopimuksen voimaantulon jälkeen. Jokaisen uuden rekisteröijän tulee käydä **rekisteröijän verkkokoulutus** ja lähettää DVV:lle **rekisteröijähakemus**, ennen kuin uudet rekisteröijät voivat alkaa tilaamaan kortteja.

Jos tilaatte kortteja valtuutetun organisaation rekisteröintipisteestä, voivat työntekijänne käydä valtuutetussa rekisteröintipisteessä tilaamassa kortteja sen jälkeen, kun DVV on ilmoittanut että sopimuksenne on voimassa ja olette toimittaneet rekisteröintipisteeseen palvelusuhdetodistuksen koskien niitä henkilöitä, joille kortit tilataan.

### **Rekisteröijäoikeuden hakeminen**

Jos organisaatio tilaa varmennekortit itse, tulee kaikkien uusien rekisteröijien lähettää DVV:lle rekisteröijähakemus rekisteröijäkoulutuksen käymisen jälkeen.

Rekisteröijäoikeutta haetaan täyttämällä rekisteröijähakemus organisaation verkkoasiointitilillä osoitteessa [https://asiointi.dvv.fi](https://asiointi.dvv.fi/) .

Mikäli rekisteröijäoikeutta hakee joku muu kuin organisaation tilillä oleva käyttäjä, tulee jonkun tilin käyttäjistä kutsua tuleva rekisteröijä tilin käyttäjäksi "Käyttäjien hallinta" osion kautta (valikossa ylhäällä oikealla). Kutsuttu käyttäjä saa sähköpostiinsa linkin, jonka kautta hän voi rekisteröityä tilin käyttäjäksi Verkkoasioinnissa. Käyttäjäksi rekisteröitymisen jälkeen hän pääsee tekemään rekisteröijähakemuksen Verkkoasioinnissa alla olevan ohjeen mukaisesti.

Uudet rekisteröijät hakevat rekisteröijäoikeutta seuraavalla tavalla: Siirry Etusivu- kohtaan ja valitse "Valmiit asiat" -otsikon alta haluamasi voimassa oleva toimikorttisopimus. Valitse "Avaa päätös" -pudotusvalikosta "Tee rekisteröijähakemus". Täytä hakemus ja lähetä se DVV:lle.

Mahdollisista rekisteröijäoikeuksien poistoista voi ilmoittaa sähköpostilla osoitteeseen vartti@dvv.fi.

Muissa rekisteröijähakemuksiin liittyvissä asioissa voi olla yhteydessä osoitteeseen varmennepalvelut@dvv.fi.

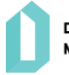